#### Gerando Rotas BGP

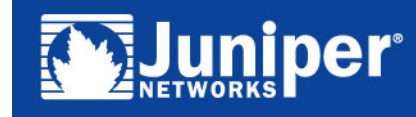

Tutorial BGP - GTER1

# BGP – Gerando rotas internas BGP

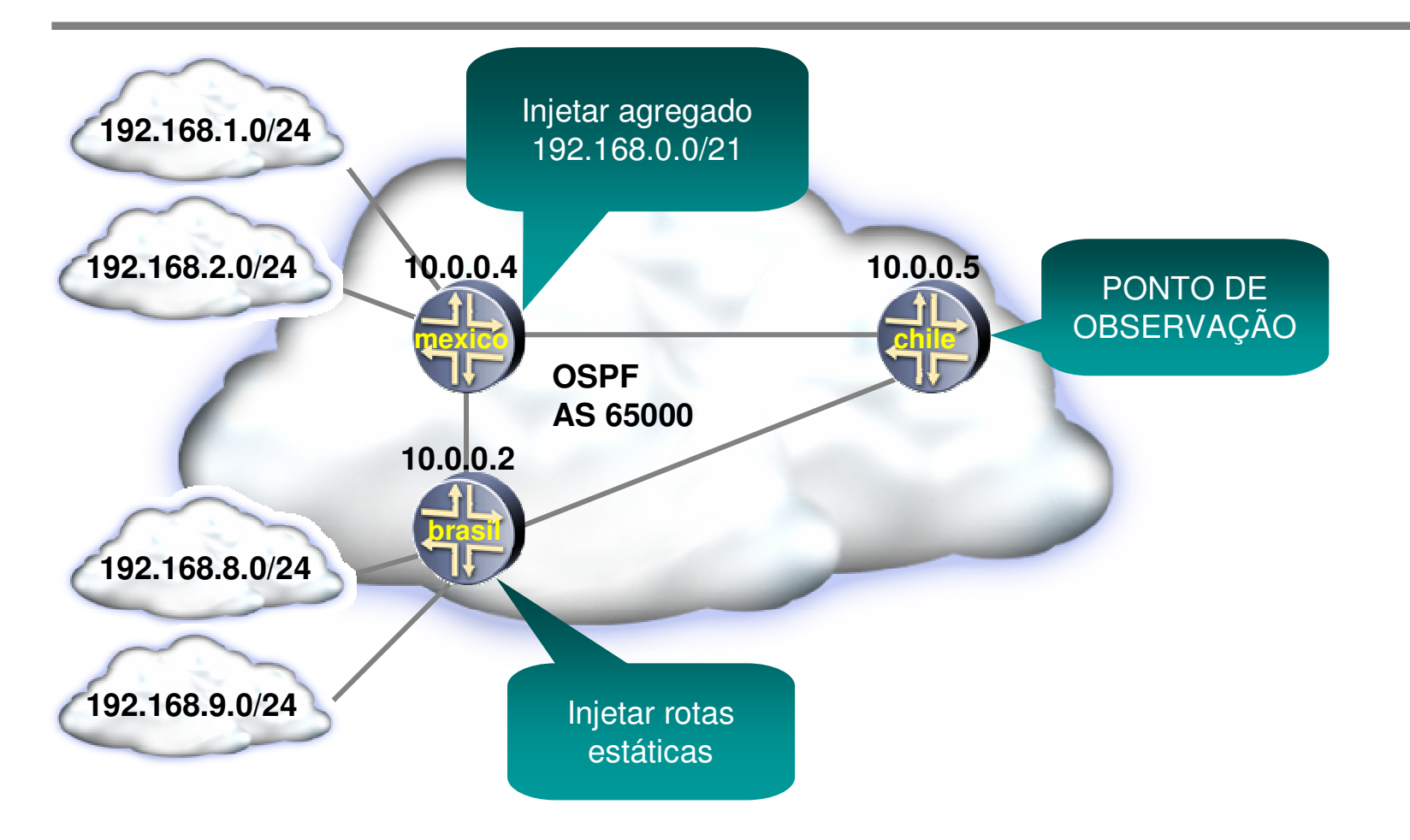

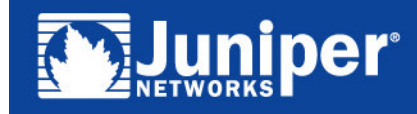

# Gerando rotas BGP

#### Agregado

- Aloca blocos por equipamento
- Reduz número de rotas
- **Rota estável**
- Estáticas
	- Caso não seja possível <sup>o</sup> agregado
	- Procedimento muito utilizado

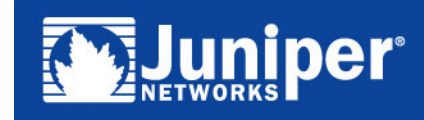

# Configuração Básica iBGP

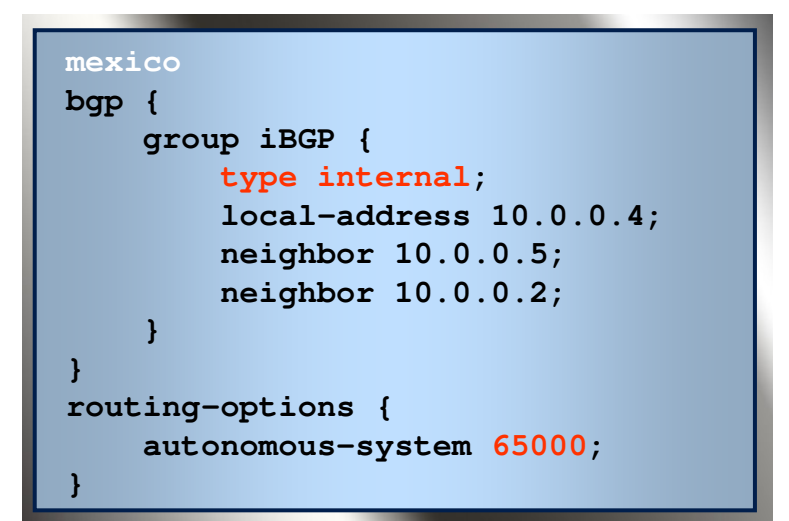

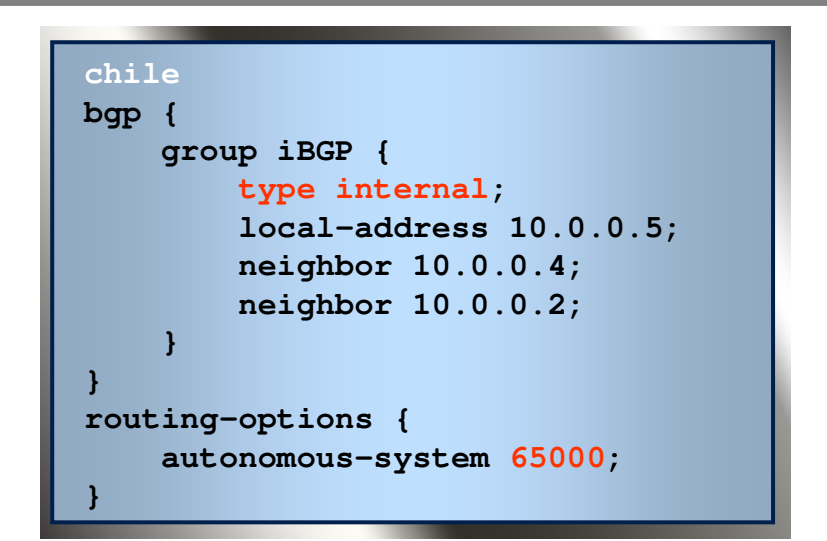

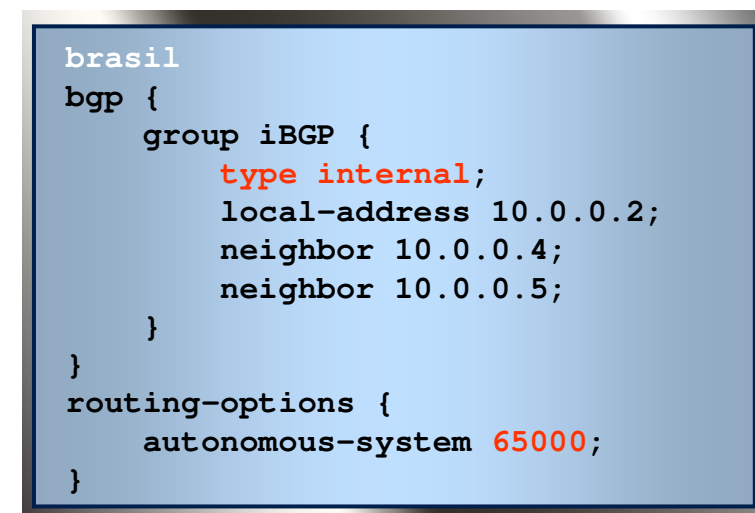

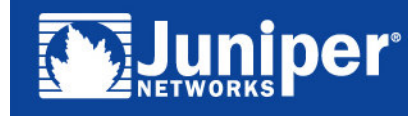

Copyright  $\mathcal{L}$  2003 Juniper Networks, Inc. Proprietary and Confidential www.juniper.net 4 Tutorial BGP - GTER <sup>4</sup>

# Injeção de um agregado no iBGP

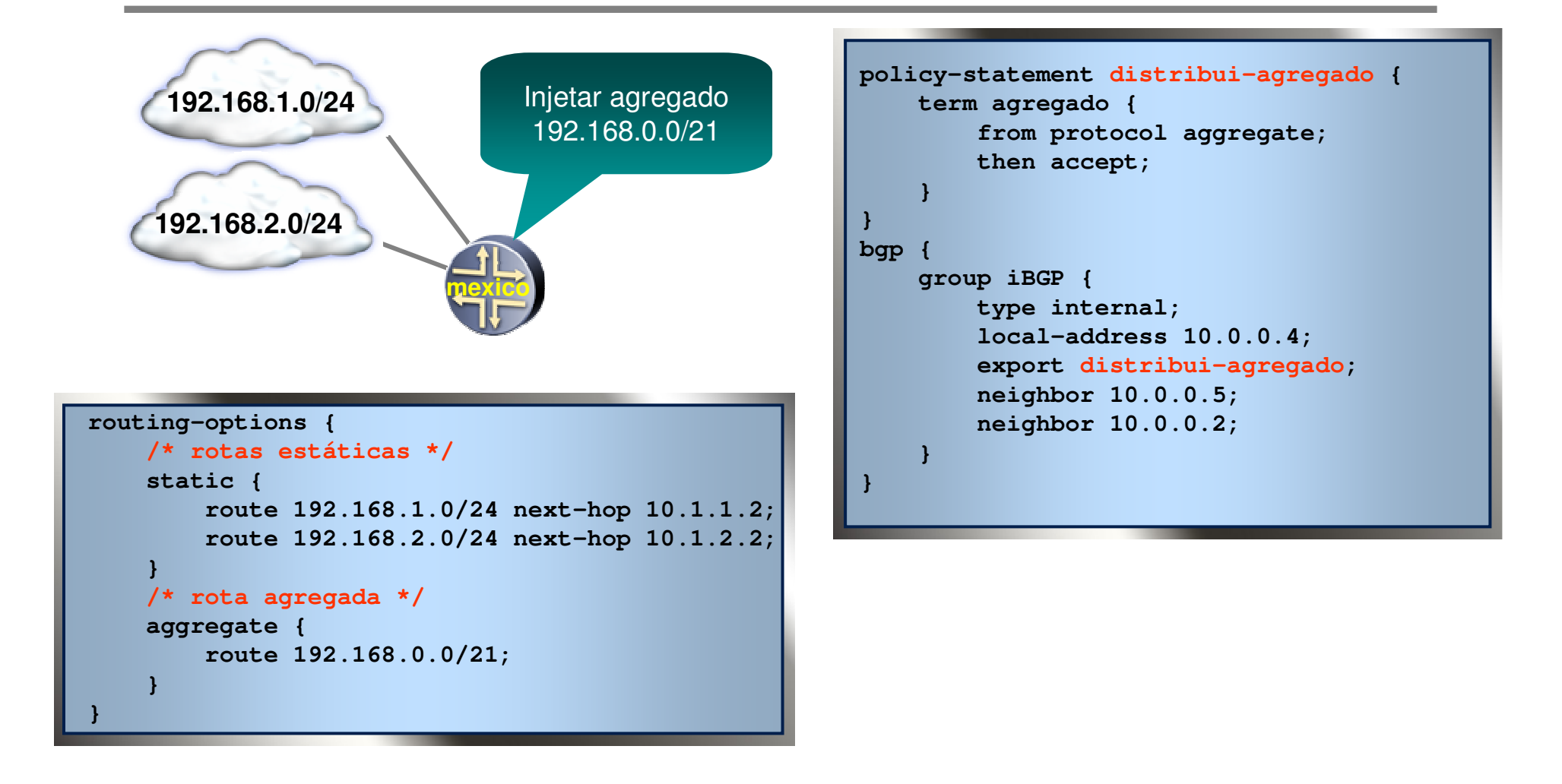

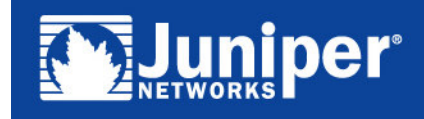

### Injeção de rotas individuais no iBGP

```
routing-options {
    /* rotas estaticas */
    static {
        route 192.168.8.0/24 next-hop 10.1.3.2;
        route 192.168.9.0/24 next-hop 10.1.4.2;
    }
}
```
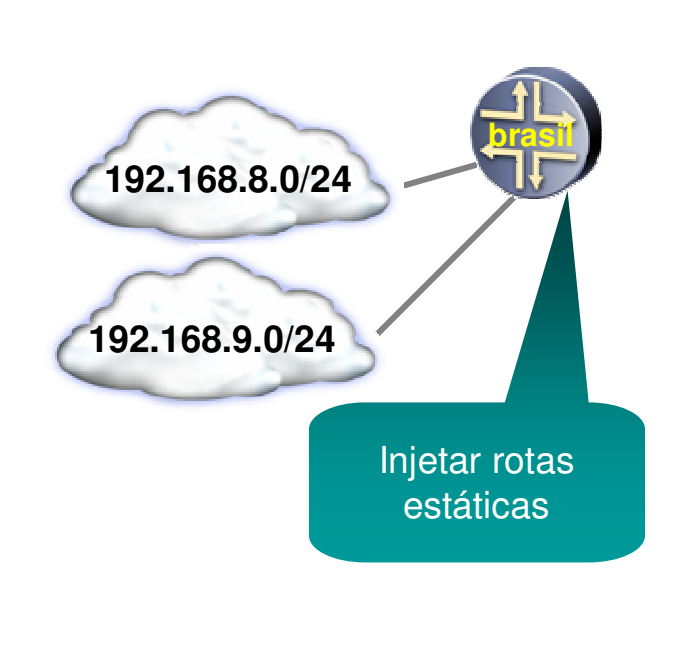

**uniper** 

```
Tutorial Berlin and State and State and State and State and State and State and State and State and State and
policy-statement rotas-iBGP {
     term rotas-especificas {
          from {
              protocol static;
               route-filter 192.168.8.0/21 orlonger;
          }
          then {
              next-hop self;
              accept;
          }
     }
}
bgp {
    group iBGP {
         type internal;
          local-address 10.0.0.2;
          export rotas-iBGP;
         neighbor 10.0.0.4;
         neighbor 10.0.0.5;
     }
}
```
### Visualização das rotas

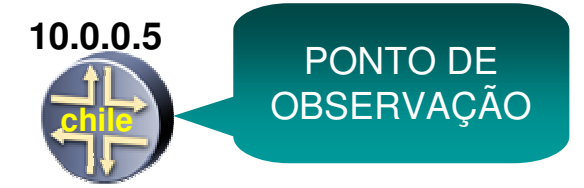

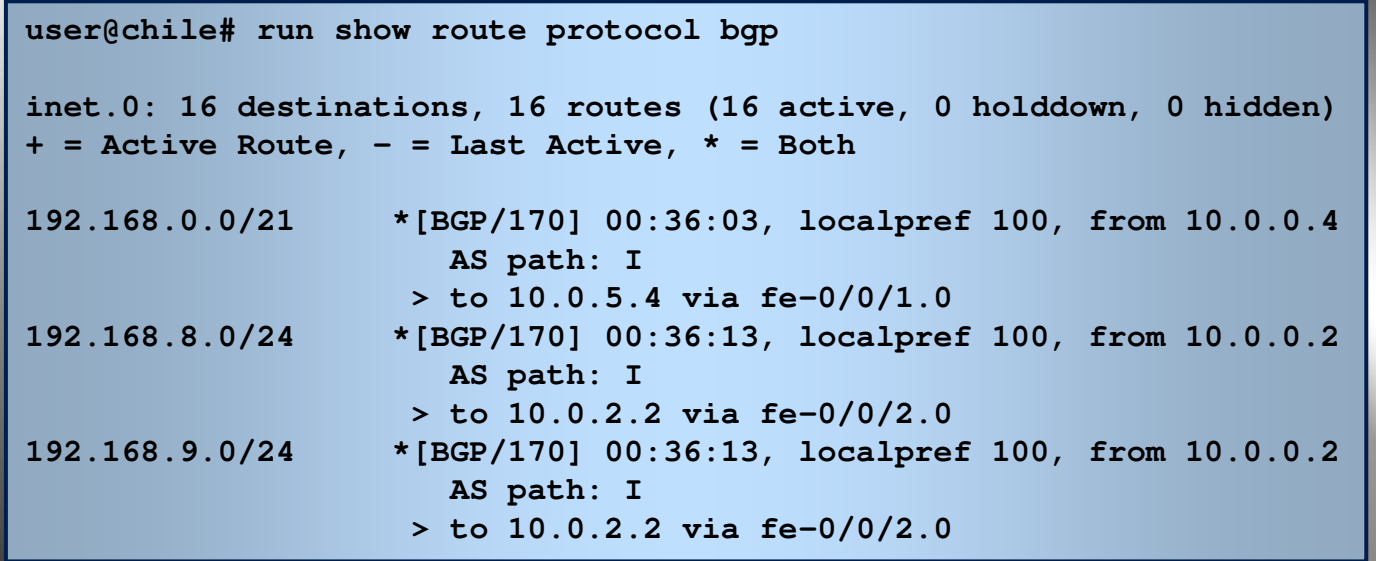

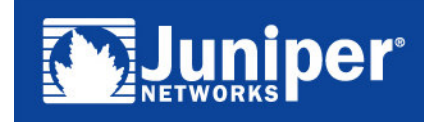

# Assinante Single Homed

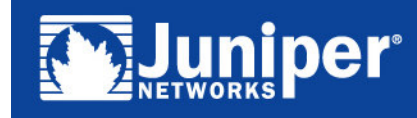

Tutorial BGP - GTER8 - Britain Barnett, actriz eta biztanleria (h. 1898).

#### Assinante Single Homed

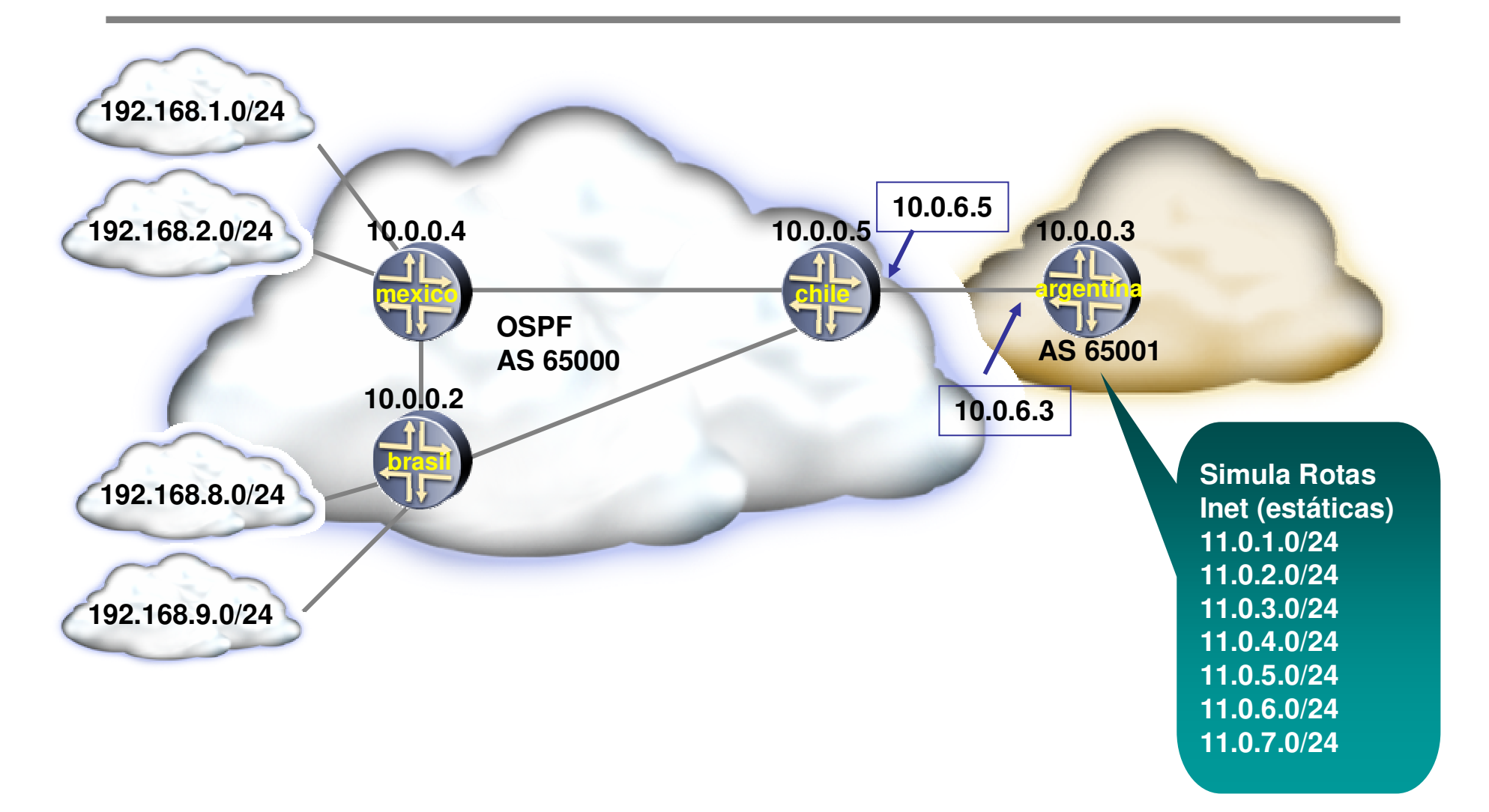

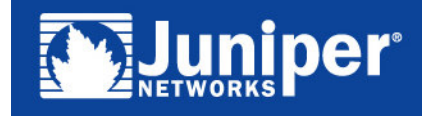

Copyright  $\mathcal{L}$  2003 Juniper Networks, Inc. Proprietary and Confidential www.juniper.net 9 Tutorial BGP - GTER <sup>9</sup>

# Configuração eBGP

#### **chile**

```
bgp {
    group eBGP-argentina {
        type external;
        export anuncio-para-inet;
        peer-as 65001;
        neighbor 10.0.6.3;
    }
}
policy-statement anuncio-para-inet {
    term bloco-local {
         from {
             route-filter 192.168.0.0/20 exact;
         }
         then accept;
    }
    term rejeita {
         then reject;
    }
}
```
#### **argentina bgp { group eBGP-chile { type external; export simula-inet; peer-as 65000; neighbor 10.0.6.5; } } policy-statement simula-inet { term distribui-estatica { from protocol static; then accept; } } routing-options { autonomous-system 65001; }**

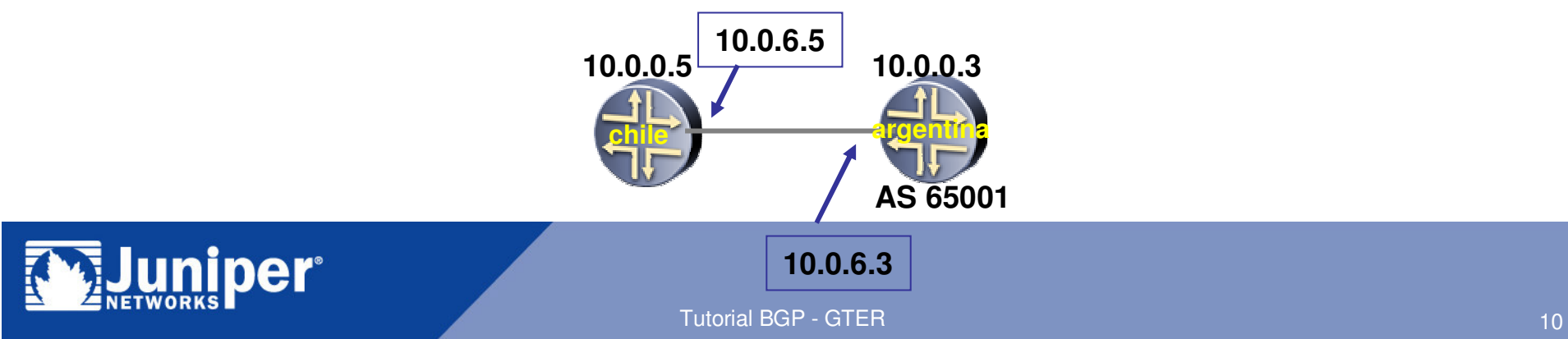

#### Resultado no AS 65000

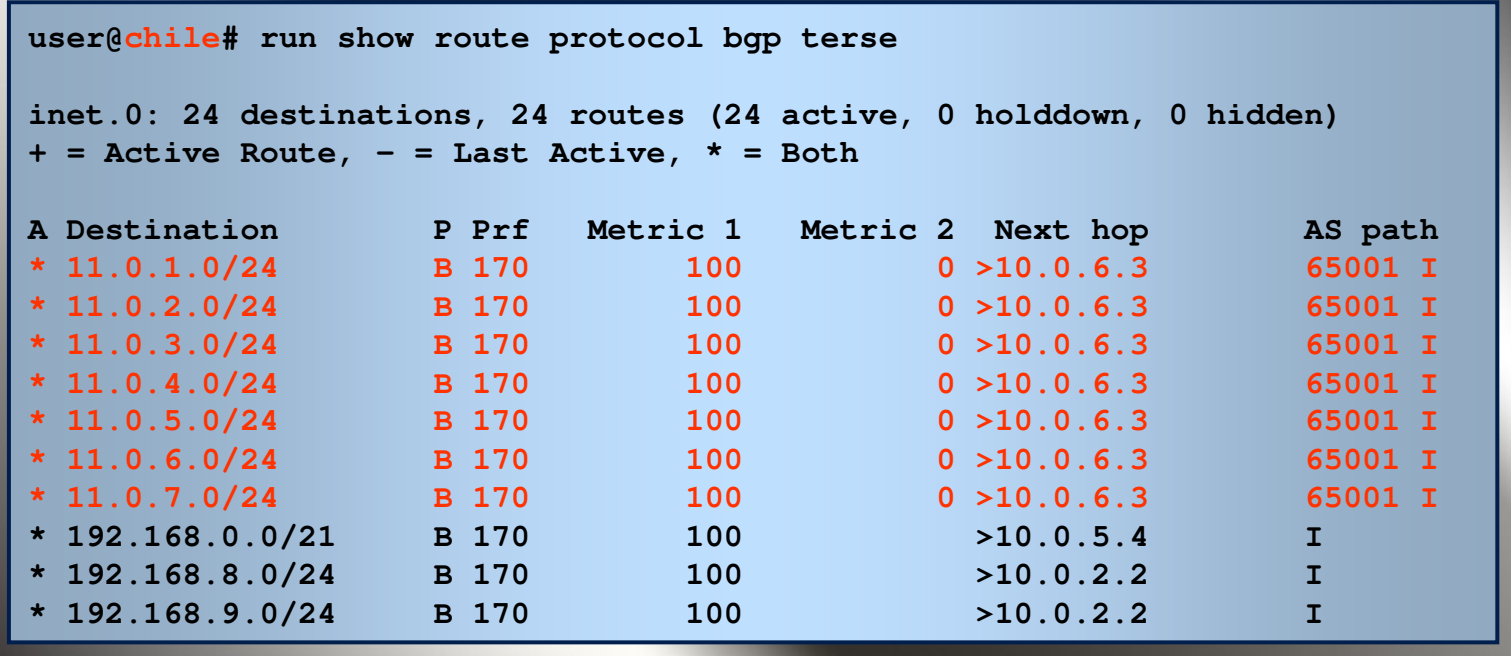

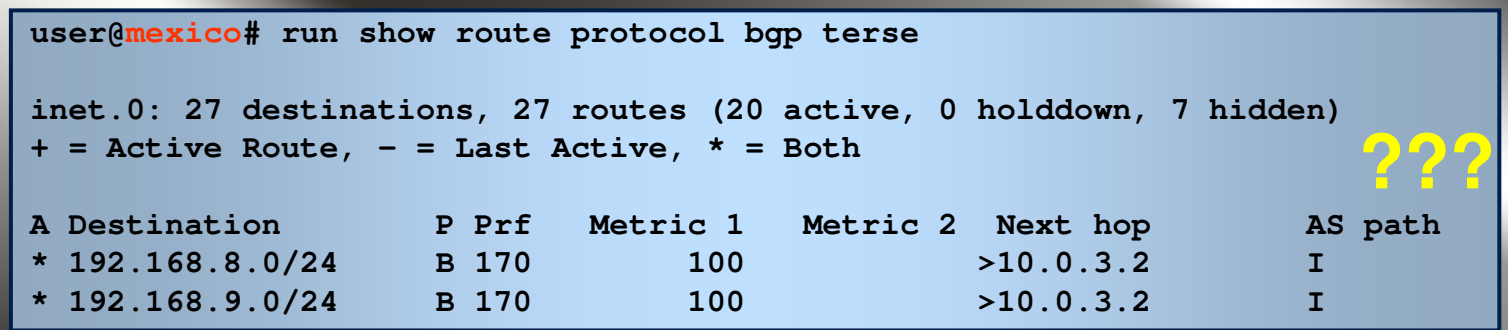

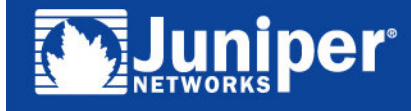

### Next-hop Self

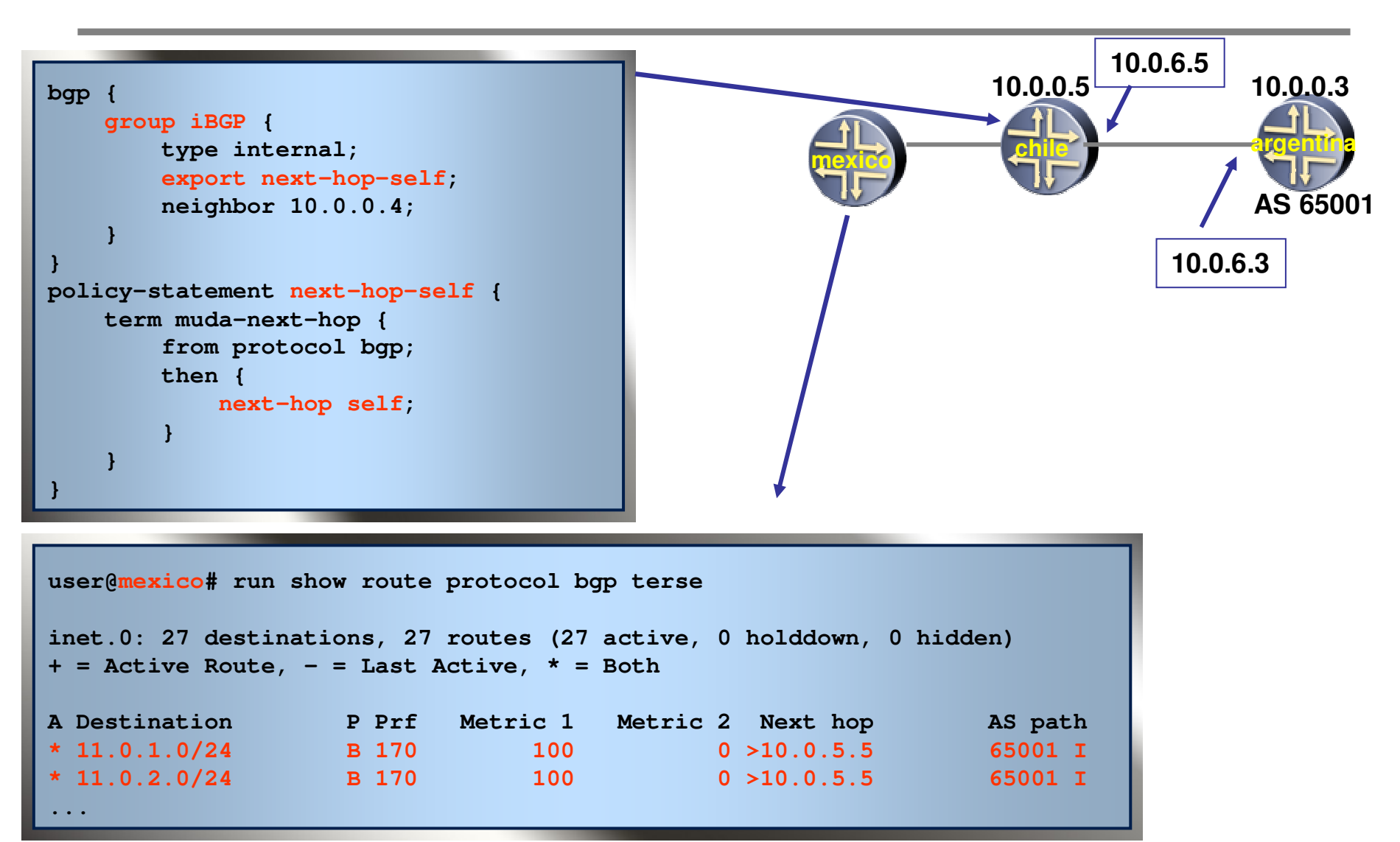

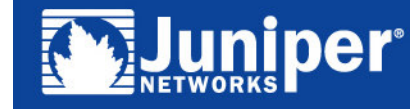

#### Assinante Multi Homed

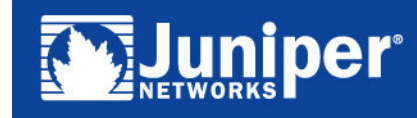

Tutorial BGP - GTER

## Assinante Multi Homed

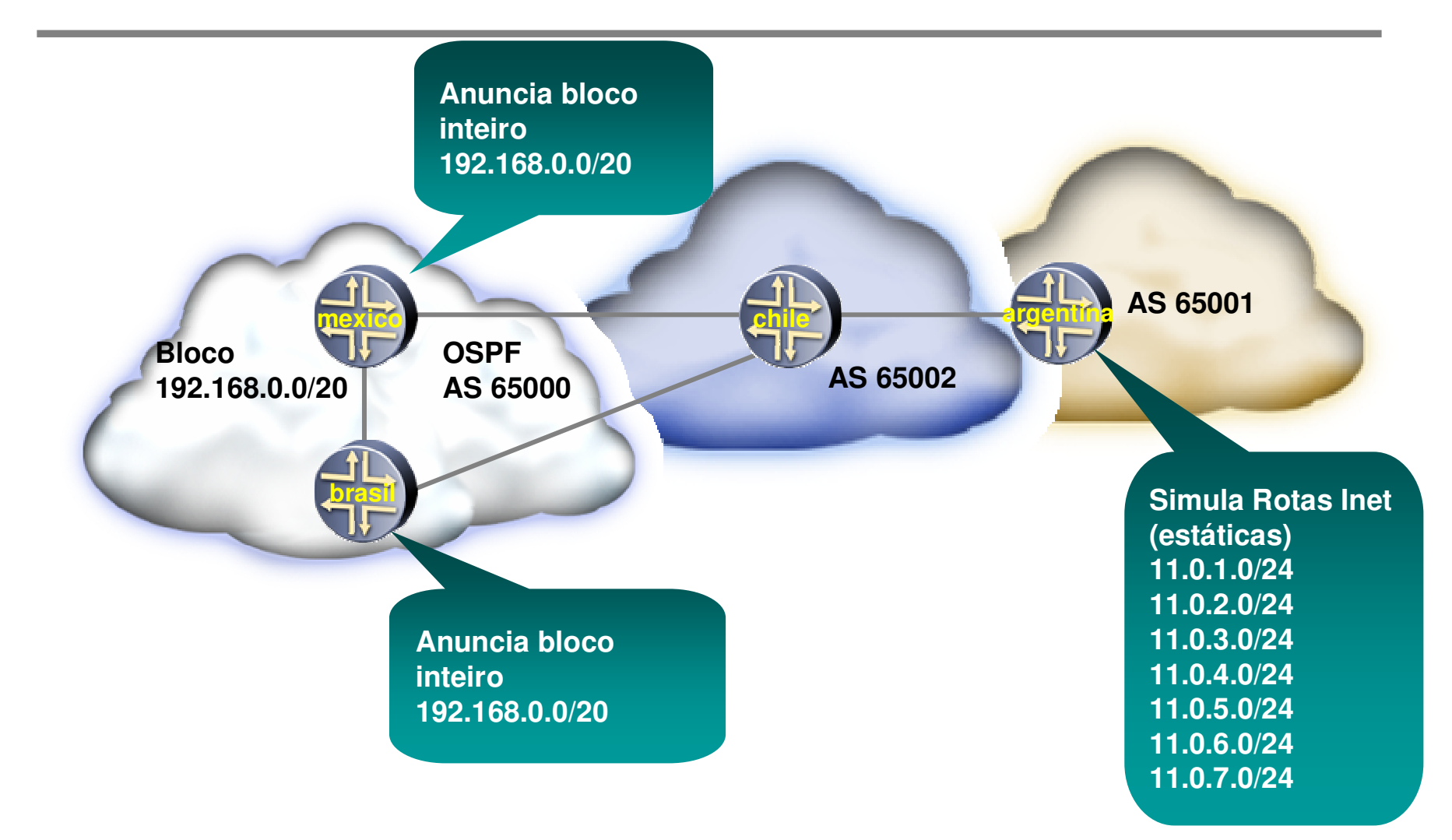

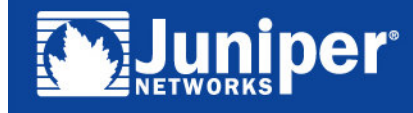

### Sem balanceamento de carga

```
user@chile# run show route 192.168/16 extensive
inet.0: 17 destinations, 18 routes (17 active, 0 holddown, 0 hidden)
192.168.0.0/20 (2 entries, 1 announced)
Path 192.168.0.0 from 10.0.2.2 Vector len 4. Val: 0 1
        *BGP Preference: 170/-101
                Source: 10.0.2.2
                Next hop: 10.0.2.2 via fe-0/0/2.0, selected
                State: <Active Ext>
                Local AS: 65002 Peer AS: 65000
                Age: 1:15 Metric: 0
                Task: BGP
65000.10.0.2.2+4812Announcement bits (2): 0-KRT 1-BGP.0.0.0.0+179
                AS path: 65000 I
                Localpref: 100
                Router ID: 10.0.0.2
         BGP Preference: 170/-101
                Source: 10.0.5.4
                Next hop: 10.0.5.4 via fe-0/0/1.0, selected
                State: <NotBest Ext>
                Inactive reason: Router ID
                Local AS: 65002 Peer AS: 65000
                Age: 1:03 Metric: 0
                Task: BGP
65000.10.0.5.4+179AS path: 65000 I
                Localpref: 100
                Router ID: 10.0.0.4
```
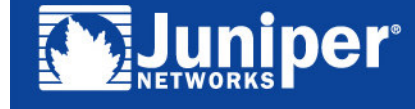

#### Uma Alternativa de Balanceamento de Carga

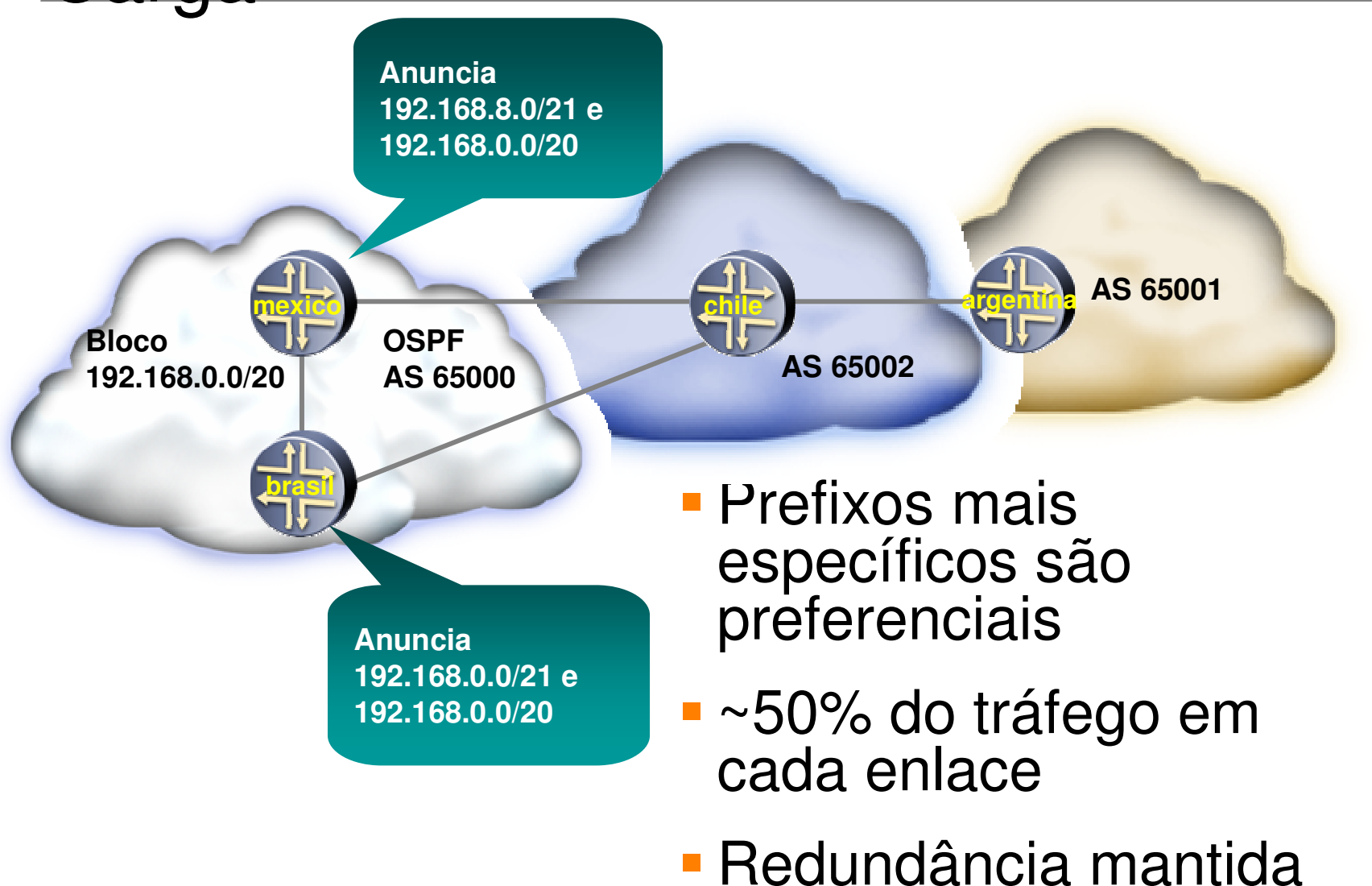

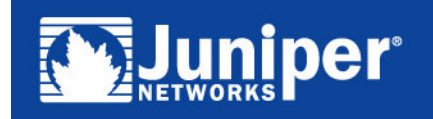

Copyright  $\mathcal{L}$  2003 Juniper Networks, Inc. Proprietary and Confidential www.juniper.net 16 Tutorial BGP - GTER 16 And 16 And 16 And 16 And 16 And 16 And 16 And 16 And 16 And 16 And 16 And 16 And 16 And

# Com balanceamento de carga

```
user@chile# run show route 192.168/16
inet.0: 19 destinations, 20 routes (19 active, 0 holddown, 0 hidden)
+ = Active Route, - = Last Active, * = Both
192.168.0.0/20 *[BGP/170] 00:25:05, MED 0, localpref 100
                      AS path: 65000 I
                    > to 10.0.2.2 via fe-0/0/2.0
                    [BGP/170] 00:24:53, MED 0, localpref 100
                      AS path: 65000 I
                    > to 10.0.5.4 via fe-0/0/1.0
192.168.0.0/21 *[BGP/170] 00:01:23, MED 0, localpref 100
                      AS path: 65000 I
                    > to 10.0.2.2 via fe-0/0/2.0
192.168.8.0/21 *[BGP/170] 00:00:21, MED 0, localpref 100
                      AS path: 65000 I
                    > to 10.0.5.4 via fe-0/0/1.0
```
- Faz sentido para <sup>o</sup> upstream provider
- Não faz sentido para ASs além do upstream
	- Gera muitas rotas desnecessárias

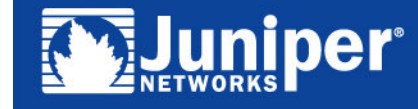

# Community NO\_EXPORT

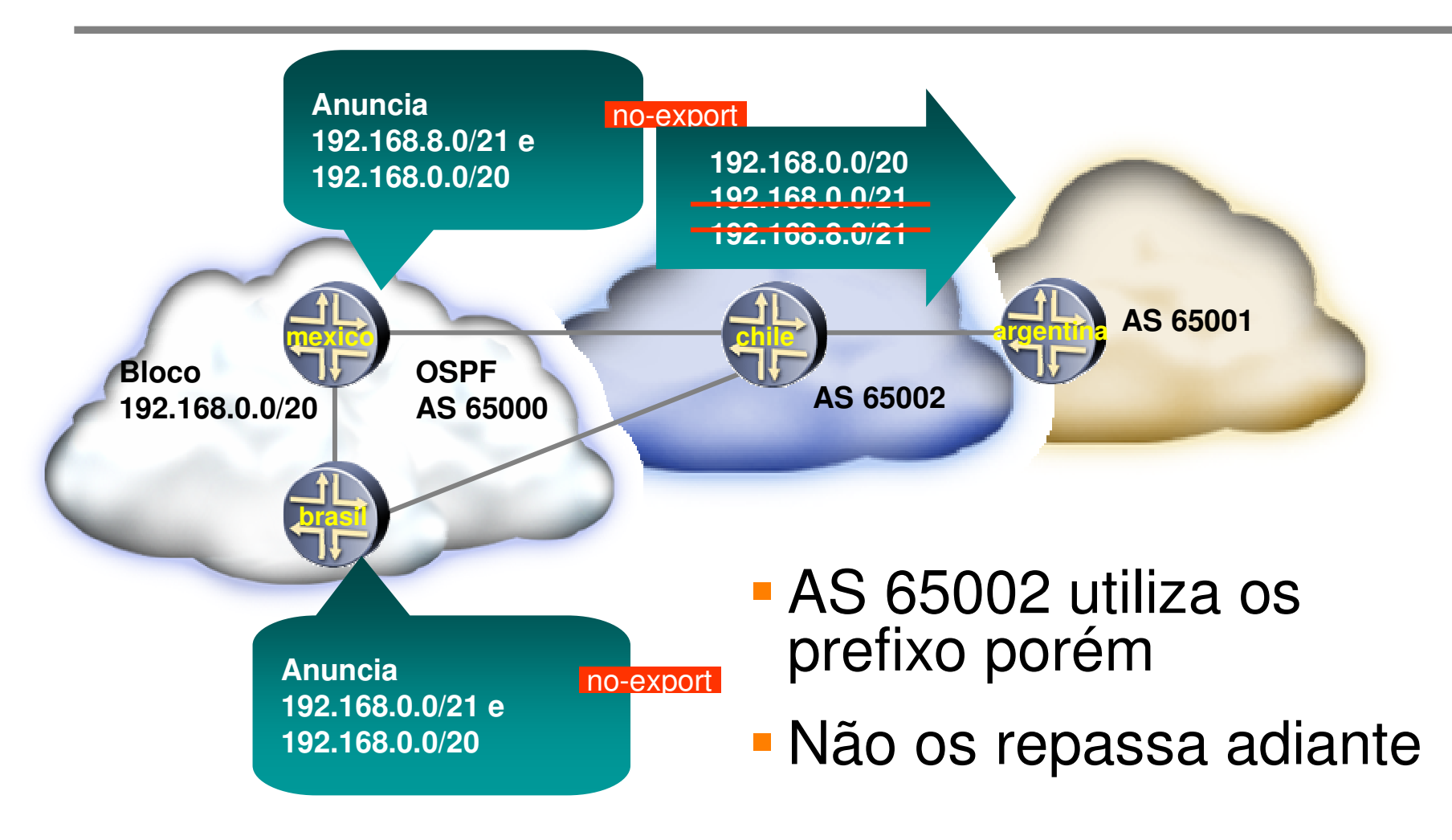

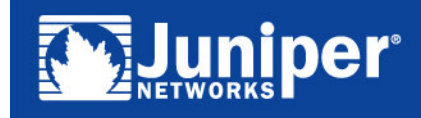

# Configuração no-export

```
brasilAnunciano-export
policy-statement anuncio-inet {
    term bloco-local {
         from {
             route-filter 192.168.0.0/20 exact;
        }
        then accept;
    }
    term especifico {
         from {
             route-filter 192.168.0.0/21 exact;
        }
        then {
            community set bloqueia-especifica;
            accept;
        }
    }
    term rejeita-resto {
        then reject;
    }
}
community bloqueia-especifica members no-export;
```
**192.168.0.0/21 e 192.168.0.0/20**

#### **bgp { group eBGP-chile { type external; export anuncio-inet; peer-as 65002; neighbor 10.0.2.5; } }**

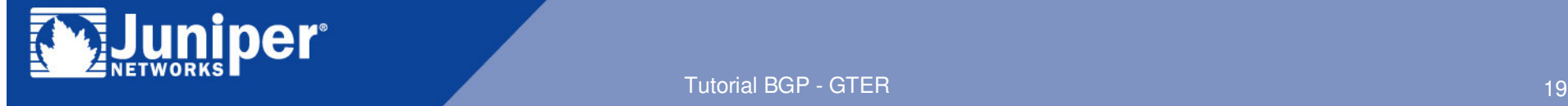

Tutorial BGP - GTER 19

#### Rota com no-export

```
user@chile# run show route 192/8 extensive community no-export
inet.0: 19 destinations, 20 routes (19 active, 0 holddown, 0 hidden)
192.168.0.0/21 (1 entry, 1 announced)
TSI:KRT in-kernel 192.168.0.0/21 -> {10.0.2.2}
        *BGP Preference: 170/-101
                Source: 10.0.2.2
                Next hop: 10.0.2.2 via fxp2.0, selected
                State: <Active Ext>
                Local AS: 65002 Peer AS: 65000
                Age: 3:50 Metric: 0
                Task: BGP
65000.10.0.2.2+4812Announcement bits (1): 0-KRT
                AS path: 65000 I
                Communities: no-export
                Localpref: 100
                Router ID: 10.0.0.2
192.168.8.0/21 (1 entry, 1 announced)
...
```
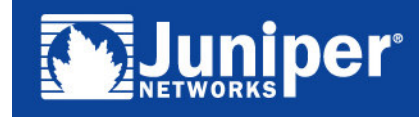

# Multi Homed com Múltiplos<br>Provedores

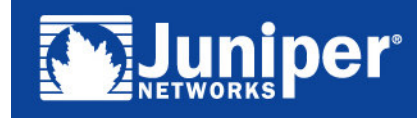

Tutorial BGP - GTER

# Multihomed com múltiplos provedores

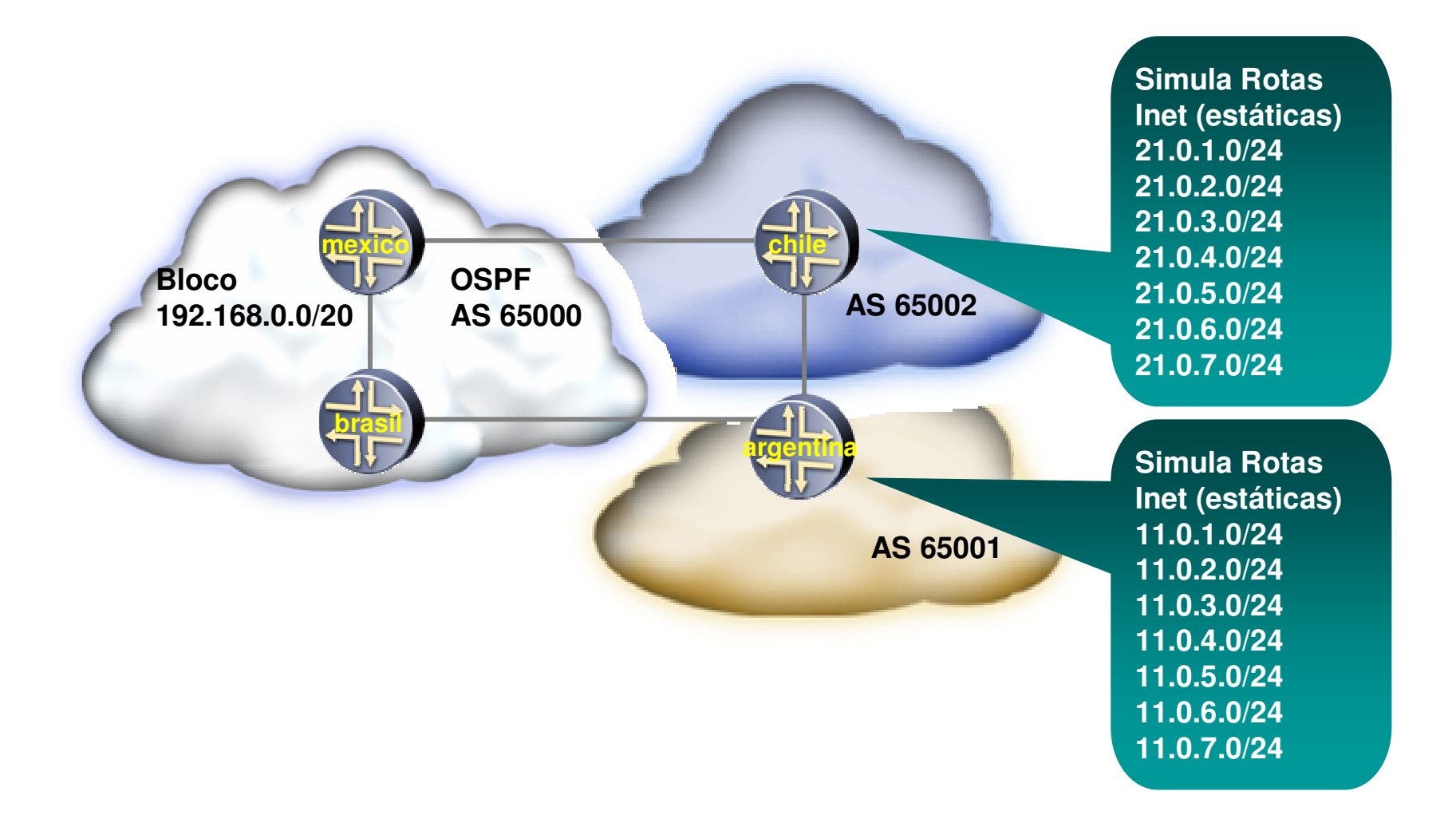

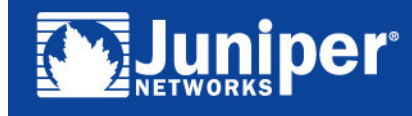

### Função de Trânsito

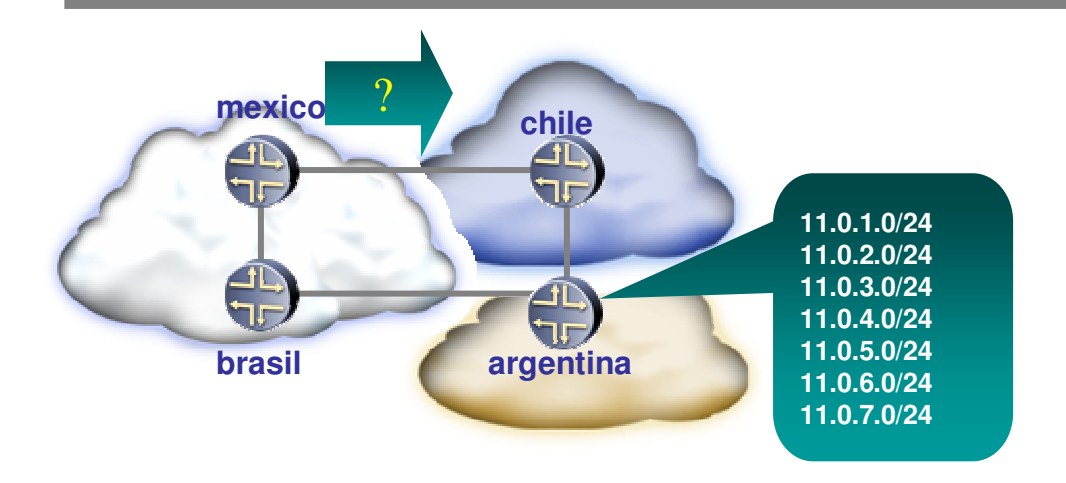

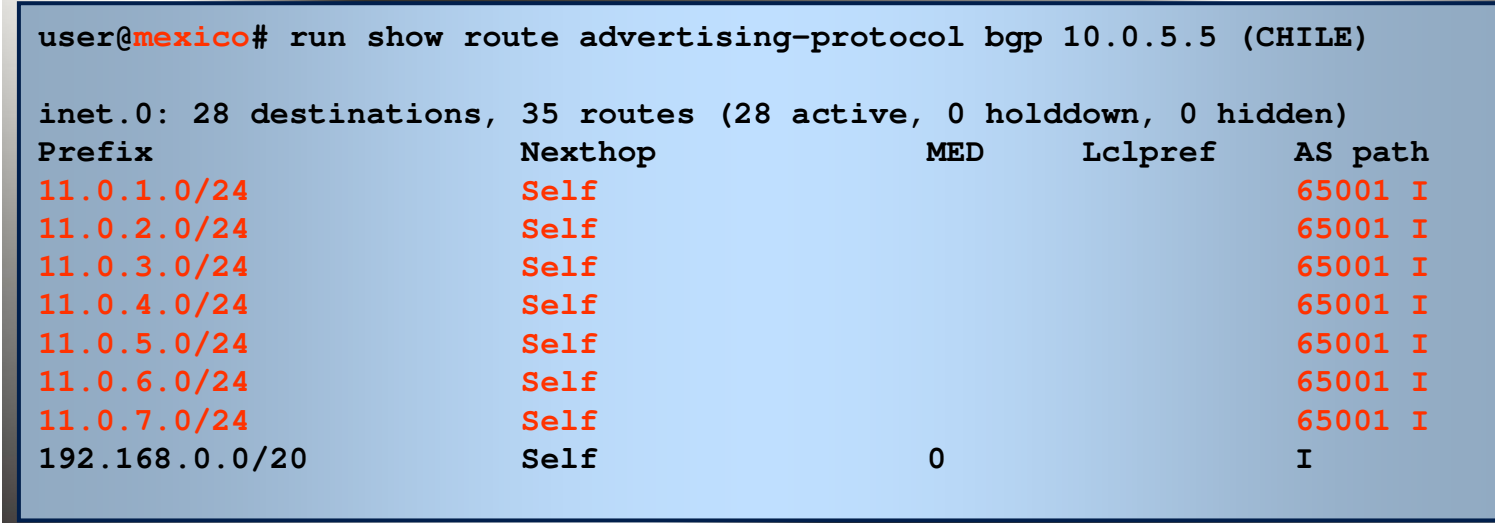

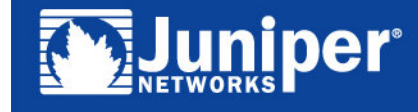

Copyright  $\mathcal{L}$  2003 Juniper Networks, Inc. Proprietary and Confidential www.juniper.net 23 **Tutorial BGP - GTER** 23

# Bloqueando trânsito com communities

```
brasilbgp {
group eBGP-argentina {
        type external;
        import recebe-inet;
        export anuncio-inet;
        peer-as 65001;
        neighbor 10.0.1.3;
    }
}
policy-statement recebe-inet {
    term unico {
         then {
             community add transito;
         }
    }
}
community transito members 65000:120;
                      brasilmexico11.0.x.0/2411.0.x.0/2411.0.x.0/24
   (65000:120)
```
ner

```
mexicobgp {
group eBGP-chile {
        import recebe-inet;
        export anuncio-inet;
        peer-as 65002;
      }
}
policy-statement anuncio-inet {
   term bloco-local {
         from {
           route-filter 192.168.0.0/20 exact;
         }
         then accept;
    }
    term bloqueia-transito {
         from community transito;
         then reject;
    }
}
community transito members 65000:120;
```
## Saída preferencial – Local Pref

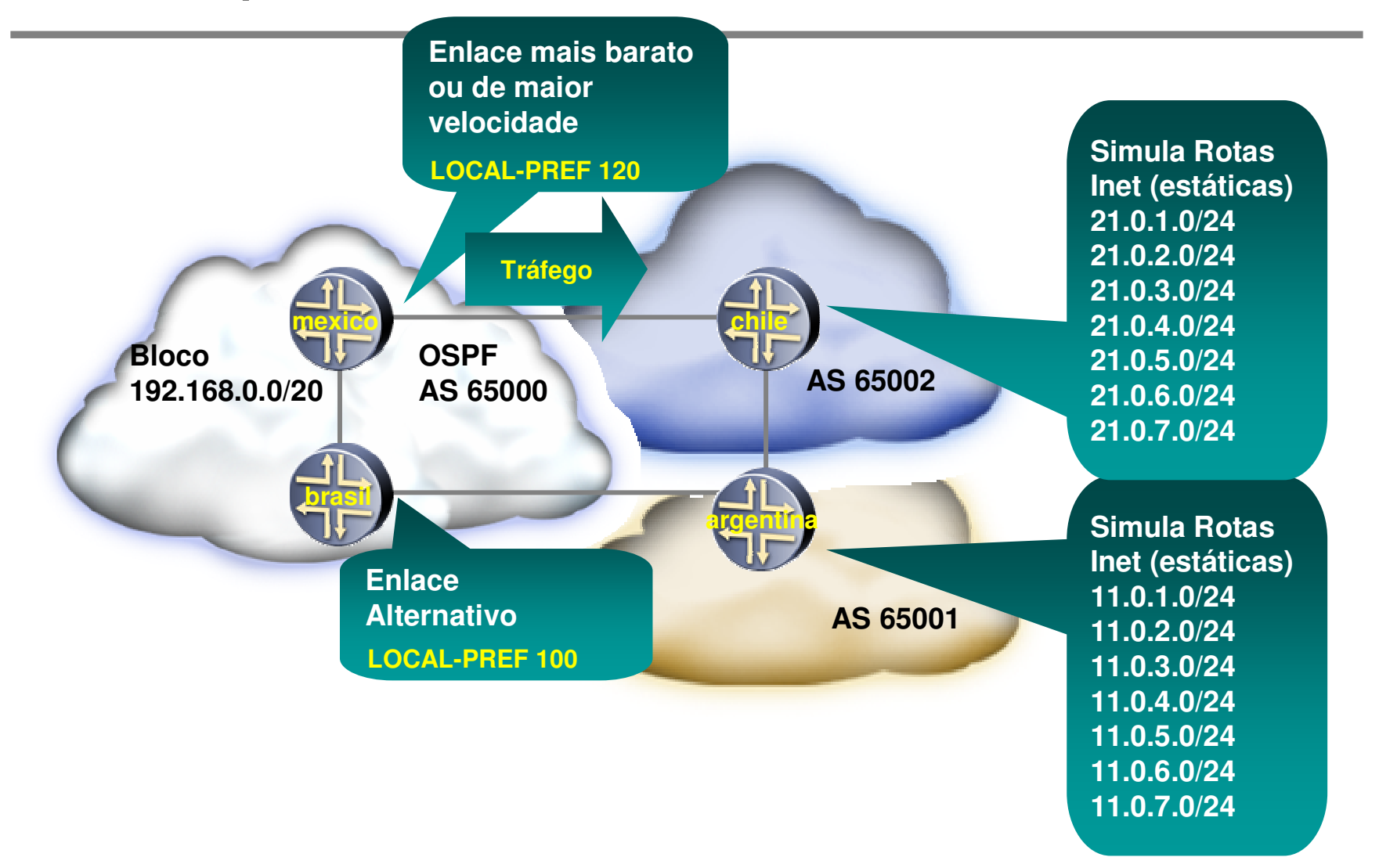

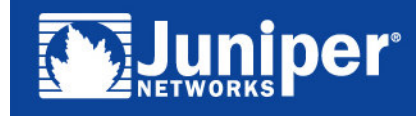

#### Impacto do Local-Pref

```
user@brasil# run show route protocol bgp
inet.0: 26 destinations, 40 routes (26 active, 0 holddown, 0 hidden)
+ = Active Route, - = Last Active, * = Both
11.0.1.0/24 *[BGP/170] 00:05:44, localpref 120, from 10.0.0.4
                      AS path: 65002 65001 I
                    > to 10.0.3.4 via fe-0/0/3.0
                    [BGP/170] 02:04:45, MED 0, localpref 100
                      AS path: 65001 I
                    > to 10.0.1.3 via fe-0/0/1.0
...21.0.1.0/24 *[BGP/170] 00:05:44, MED 0, localpref 120, from 10.0.0.4
                      AS path: 65002 I
                    > to 10.0.3.4 via fe-0/0/3.0
                    [BGP/170] 02:04:45, localpref 100
                      AS path: 65001 65002 I
                    > to 10.0.1.3 via fe-0/0/1.0
...
```
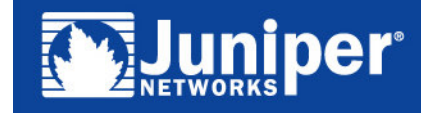

# Obrigado

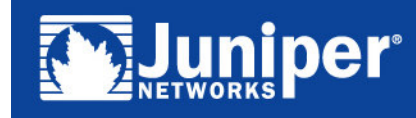

Tutorial BGP - GTER